# Probleemoplossing voor SD-WAN Control **Connections**

# Inhoud

Inleiding Achtergrondinformatie Probleemscenario's DTLS-verbindingsfout (DCONFAIL) TLOC uitgeschakeld (DILOC) Board-ID niet geïnitialiseerd (BIDNTPR) BDSGVERFL - Handtekeningfout bij Board ID Gestopt in 'Connect': routing problemen Socketfouten (LISFD) Probleem met peer-time-out (VM\_TMO) Serienummer(s) niet aanwezig (CRTREJSER, BIDNTVRFD) Organisatie Mismatch (CTORGNMMIS) vEdge/vSmart-certificaat ingetrokken/ongeldig gemaakt (VSCRTREV/CRTVERFL) vEdge-sjabloon niet toegevoegd in vManager Voorbijgaande condities (discvbd, sysipchng) DNS-fout Gerelateerde informatie

# Inleiding

Dit document beschrijft een aantal van de mogelijke oorzaken die leiden tot een probleem met Control Connections en hoe deze problemen kunnen worden opgelost.

# Achtergrondinformatie

Opmerking: de meeste opdrachtoutput die in dit document wordt weergegeven, is afkomstig van vEdge-routers. Deze benadering is echter hetzelfde voor routers die met Cisco IOS<sup>®</sup> XE SD-WAN software werken. Voer het **sdwan** trefwoord om dezelfde uitgangen te krijgen op Cisco IOS XE SD-WAN software. Voorbeeld, **show sdwan control connections** in plaats **show control connections** .

Zorg ervoor dat de WAN Edge in kwestie goed is geconfigureerd voordat u problemen oplost.

Dit omvat:

- Een geldig certificaat dat is geïnstalleerd.
- Deze configuraties worden ingesteld onder de **system** blok:
	- System-IP
	- Site-ID
	- Naam van organisatie
- VoBond-adres
- VPN 0-transportinterface die is geconfigureerd met de tunneloptie en IP-adres.
- Systeemklok die correct is geconfigureerd op de vEdge en die overeenkomt met andere apparaten/controllers:

Het **show clock** opdracht bevestigt de huidige tijdreeks.

Voer het **clock set** opdracht om de juiste tijd op het apparaat in te stellen.

Zorg er bij alle eerder genoemde gevallen voor dat de TLOC (Transport Locator) is ingeschakeld. Controleer dit met de **show control local-properties** uit.

Een voorbeeld van een geldige output wordt hier getoond:

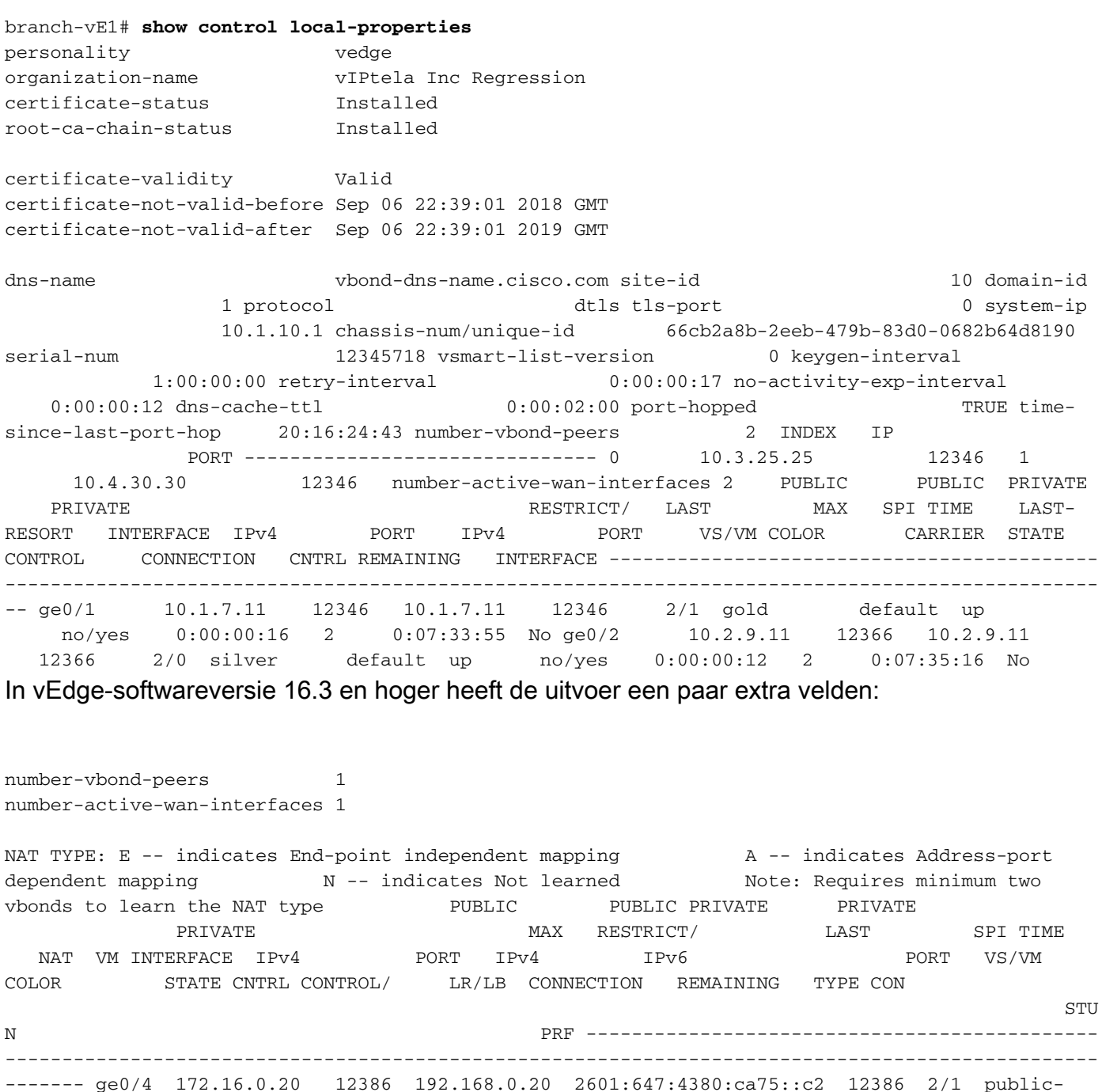

internet up 2 no/yes/no No/Yes 0:10:34:16 0:03:03:26 E 5

# Probleemscenario's

## DTLS-verbindingsfout (DCONFAIL)

Dit is een van de veel voorkomende problemen van controle connectiviteit die niet aan de orde komt. De waarschijnlijke oorzaken omvatten een firewall of sommige andere connectiviteitskwesties.

Het kan zijn dat sommige of alle pakketten ergens worden gedropt/gefilterd. Het voorbeeld met de grotere wordt gegeven in**tcpdump** resultaten hier.

- De volgende hop (NH) router is niet bereikbaar.
- De standaardgateway is niet geïnstalleerd in de Routing Information Base (RIB).
- De DTLS-poort (Datagram Transport Layer Security) is niet geopend in de controllers.

Deze showopdrachten kunnen worden gebruikt:

```
#Check that Next hop
show ip route vpn 0
#Check ARP table for Default GW
show arp
#Ping default GW
ping <...>
#Ping Google DNS
ping 8.8.8.8
#Ping vBond if ICMP is allowed on vBond
ping <vBond IP>
#Traceroute to vBond DNS
traceroute <...>
```
Wanneer u een DTLS-verbindingsfout hebt, kunt u deze in de **show control connectionshistory** opdrachtoutput.

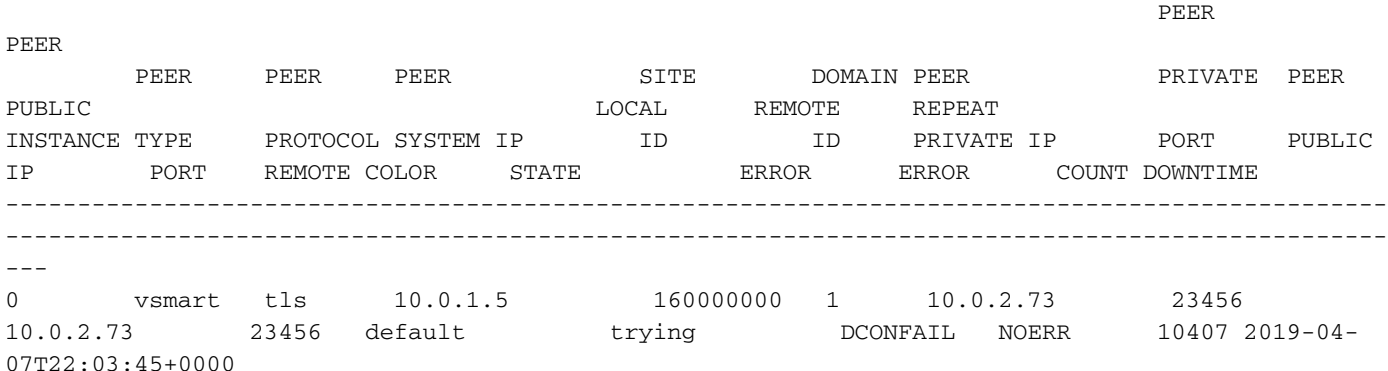

Dit gebeurt er als grote pakketten niet bij vEdge terechtkomen **tcpdump** , bijvoorbeeld aan de SD-WAN (vSmart) kant:

tcpdump vpn 0 interface eth1 options "host 198.51.100.162 -n"

13:51:35.312109 IP 198.51.100.162.9536 > 172.18.10.130.12546: UDP, length 140 <<<< 1 (packet number) 13:51:35.312382 IP 172.18.10.130.12546 > 198.51.100.162.9536: UDP, length 1024 <<< not reached vEdege 13:51:35.318654 IP 172.18.10.130.12546 > 198.51.100.162.9536: UDP, length 1024 <<< not reached vEdege 13:51:35.318726 IP 172.18.10.130.12546 > 198.51.100.162.9536: UDP, length 853 <<< not reached vEdege 13:51:36.318087 IP 198.51.100.162.9536 > 172.18.10.130.12546: UDP, length 140 <<<< 5

13:51:36.318185 IP 172.18.10.130.12546 > 198.51.100.162.9536: UDP, length 79 <<<< 6 13:51:36.318233 IP 172.18.10.130.12546 > 198.51.100.162.9536: UDP, length 1024 << not reached vEdege 13:51:36.318241 IP 172.18.10.130.12546 > 198.51.100.162.9536: UDP, length 879 << not reached vEdege 13:51:36.318257 IP 172.18.10.130.12546 > 198.51.100.162.9536: UDP, length 804 << not reached vEdege 13:51:36.318266 IP 172.18.10.130.12546 > 198.51.100.162.9536: UDP, length 65 <<<< 10 13:51:36.318279 IP 172.18.10.130.12546 > 198.51.100.162.9536: UDP, length 25 <<<< 11

Hier ziet u een voorbeeld van vEdge-zijde:

tcpdump vpn 0 interface ge0/1 options "host 203.0.113.147 -n" 13:51:35.250077 IP 198.51.100.162.12426 > 203.0.113.147.12746: UDP, length 140 <<<< 1 13:51:36.257490 IP 198.51.100.162.12426 > 203.0.113.147.12746: UDP, length 140 <<<< 5 13:51:36.325456 IP 203.0.113.147.12746 > 198.51.100.162.12426: UDP, length 79 <<<< 6 13:51:36.325483 IP 203.0.113.147.12746 > 198.51.100.162.12426: UDP, length 65 <<<< 10 13:51:36.325538 IP 203.0.113.147.12746 > 198.51.100.162.12426: UDP, length 25 <<<< 11

Opmerking: op Cisco IOS XE SD-WAN software kunt u Embedded Packet Capture (EPC) gebruiken in plaats van **tcpdump**.

U kunt **traceroute** of **nping** hulpprogramma's ook om verkeer te genereren met verschillende pakketgroottes en gedifferentieerde services code point (DSCP) markeringen om de connectiviteit te controleren, omdat uw serviceprovider problemen kan hebben met de levering van grotere UDP-pakketten, gefragmenteerde UDP-pakketten (vooral kleine UDP-fragmenten) of DSCPgemarkeerde pakketten. Hier is een voorbeeld met **nping** wanneer de verbinding succesvol is.

Van vSmart:

vSmart# **tools nping vpn 0 198.51.100.162 options "--udp -p 12406 -g 12846 --source-ip 172.18.10.130 --df --data-length 555 --tos 192"** Nping in VPN 0 Starting Nping 0.6.47 ( http://nmap.org/nping ) at 2019-05-17 23:28 UTC SENT (0.0220s) UDP 172.18.10.130:12846 > 198.51.100.162:12406 ttl=64 id=16578 iplen=583 SENT (1.0240s) UDP 172.18.10.130:12846 > 198.51.100.162:12406 ttl=64 id=16578 iplen=583 Hier wordt een voorbeeld van vEdge getoond:

vEdge# **tcpdump vpn 0 interface ge0/1 options "-n host 203.0.113.147 and udp"** tcpdump  $-i$  ge0  $1$  -s 128 -n host 203.0.113.147 and udp in VPN 0 tcpdump: verbose output suppressed, use -v or -vv for full protocol decode listening on ge0\_1, link-type EN10MB (Ethernet), capture size 128 bytes 18:29:43.492632 IP 203.0.113.147.12846 > 198.51.100.162.12406: UDP, length 555 18:29:44.494591 IP 203.0.113.147.12846 > 198.51.100.162.12406: UDP, length 555

En hier is een voorbeeld van een mislukte verbinding met de **traceroute** opdracht (die vanaf vShell wordt uitgevoerd) op vSmart:

vSmart\$ **traceroute 198.51.100.162 1400 -F -p 12406 -U -t 192 -n -m 20** traceroute to 198.51.100.162.162 (198.51.100.162.162), 20 hops max, 1400 byte packets 1 \* \* \*  $2 * * * *$  3 \* \* \* 4 \* \* \*  $5 * * * *$ 6 10.65.14.177 0.435 ms 10.65.13.225 0.657 ms 0.302 ms

```
 7 10.10.28.115 0.322 ms 10.93.28.127 0.349 ms 10.93.28.109 1.218 ms
  8 * * *
  9 * * *
10 * 10.10.114.192 4.619 ms *
11 * * *
12 + * * * *13 \times \times \times \times14 + * * * *15 + * * * *16 10.68.72.61 2.162 ms * *
17 * * *
18 * * * *19 * * * *20 * * * *21 * * *
22 * * * *23 * * * *24 * * * *25 * * * *26 * * * *27 * * * *28 * * *
29 * * *
30 * * * *vEdge ontvangt geen pakketten die van vSmart worden verzonden (alleen wat ander verkeer of
fragmenten):
```
vEdge# **tcpdump vpn 0 interface ge0/1 options "-n host 203.0.113.147 and udp"** tcpdump -i ge0\_1 -s 128 -n host 203.0.113.147 and udp in VPN 0 tcpdump: verbose output suppressed, use -v or -vv for full protocol decode listening on ge0\_1, link-type EN10MB (Ethernet), capture size 128 bytes 18:16:30.232959 IP 203.0.113.147.12846 > 198.51.100.162.12386: UDP, length 65 18:16:30.232969 IP 203.0.113.147.12846 > 198.51.100.162.12386: UDP, length 25 18:16:33.399412 IP 203.0.113.147.12846 > 198.51.100.162.12386: UDP, length 16 18:16:34.225796 IP 198.51.100.162.12386 > 203.0.113.147.12846: UDP, length 140 18:16:38.406256 IP 203.0.113.147.12846 > 198.51.100.162.12386: UDP, length 16 18:16:43.413314 IP 203.0.113.147.12846 > 198.51.100.162.12386: UDP, length 16

## TLOC uitgeschakeld (DILOC)

De triggers van TLOC Uitgeschakelde berichten kunnen het gevolg zijn van deze mogelijke oorzaken:

- Schakel de verbindingen uit.
- Verander de kleur op TLOC.
- Verandering in het systeem IP.

Verandering in een van de configuraties die in het systeemblok of in de tunneleigenschappen in de**show control connections-history**opdrachtoutput.

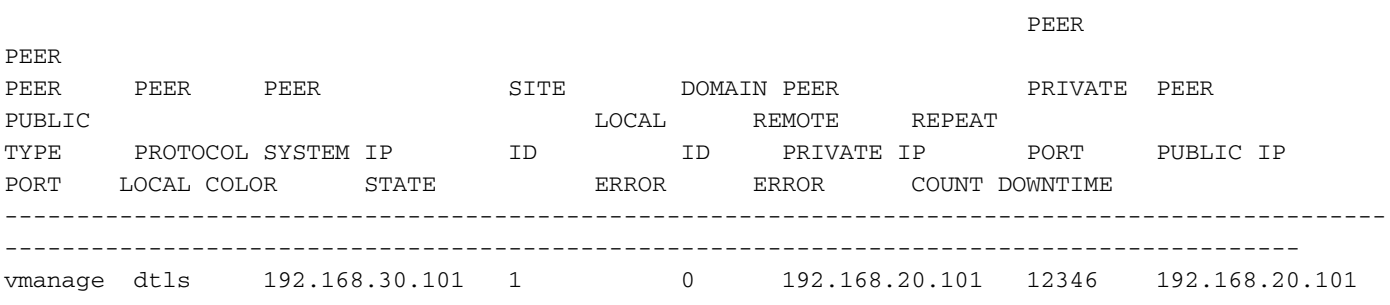

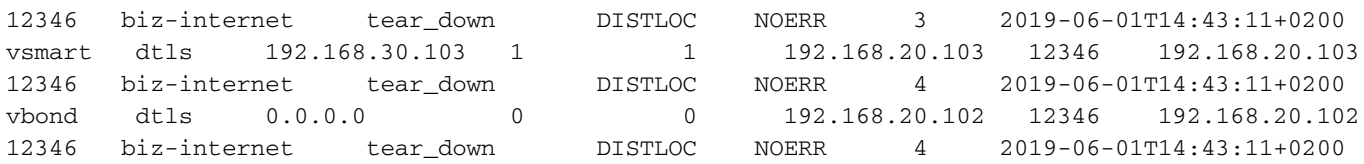

## Board-ID niet geïnitialiseerd (BIDNTPR)

In een zeer instabiel netwerk, waar de netwerkverbindingen onophoudelijk klappen, kunt u zien TXCHTOBD - failed to send a challenge to Board ID failed en/of RDSIGFBD - Read Signature from Board ID failed. Ook, soms als gevolg van vergrendelingsproblemen, een uitdaging verzonden naar board-id mislukt en wanneer dat gebeurt, reset de board-ID en probeer opnieuw. Dit gebeurt niet vaak en het vertraagt de vorm van controleverbindingen. Dit wordt in latere versies verholpen.

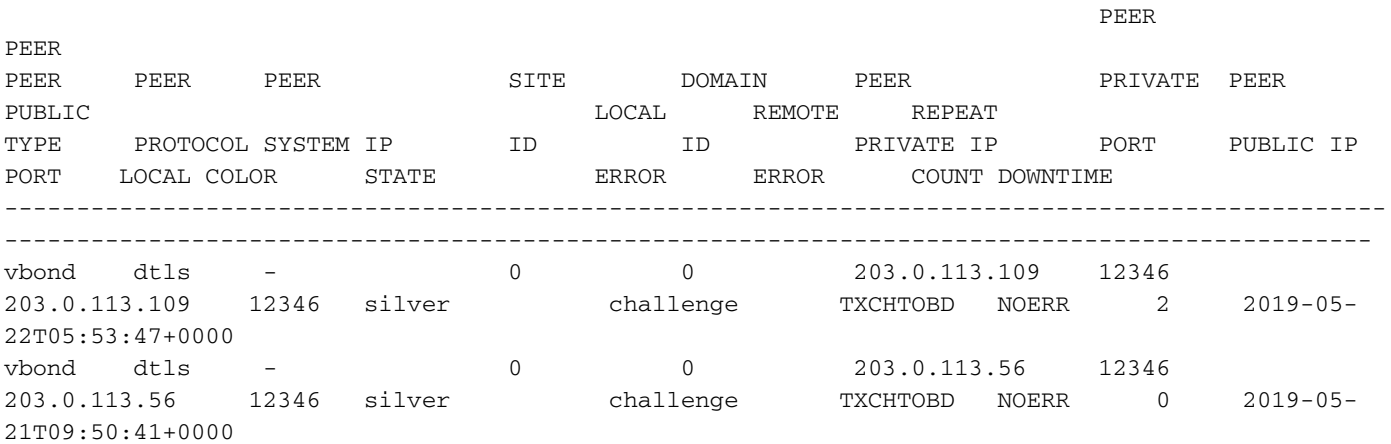

## BDSGVERFL - Handtekeningfout bij Board ID

Dit geeft aan dat het vEdge-chassisnummer/uniek-id/serienummer door de vEdge-bond is afgewezen. Wanneer dit gebeurt, bevestig de vEdge-informatie in de **show control local-properties** opdrachtoutput en vergelijk die uitvoer met **show orchestrator valid-vedges** op de vBond.

Als er geen gegevens zijn voor de vEdge, moet u ervoor zorgen dat u over het volgende beschikt:

- Voeg de vEdge toe aan de smart account.
- Dit bestand is correct geüpload naar vManager.

Klik **Send to Controllers** onder **Configuration > Certificates**.

Als deze wel bestaat, controleer dan op dubbele items in de geldige vEdge-tabel en neem contact op met het Cisco Technical Assistance Center (TAC) om deze oplossing verder te zoeken

## Gestopt in 'Connect': routing problemen

De verbindingen van de controle komen niet omhoog als er routeringskwesties in het netwerk zijn. Zorg ervoor dat er een geldige route in de RIB is met de juiste NH/TLOC.

Voorbeelden hiervan zijn:

Een specifiekere route naar vBond in de RIB wijst naar een NH/TLOC die niet wordt gebruikt ●om controleverbindingen te creëren.

• TLOC IP is gelekt tussen de upstream-serviceprovider die onjuiste routing veroorzaakt. Voer deze opdrachten in ter verificatie:

show ip route show ip routes vpn 0 <prefix/mask> ping <vBond IP> Zoek de waarde voor de afstand en het protocol voor de IP-prefix.

vEdge probeert een controleverbinding tot stand te brengen zonder succes of verbindingen met controllers blijven fladderen.

Verifiëren met de **show control connections** en/of de **show sdwan control connections-history** opdrachten.

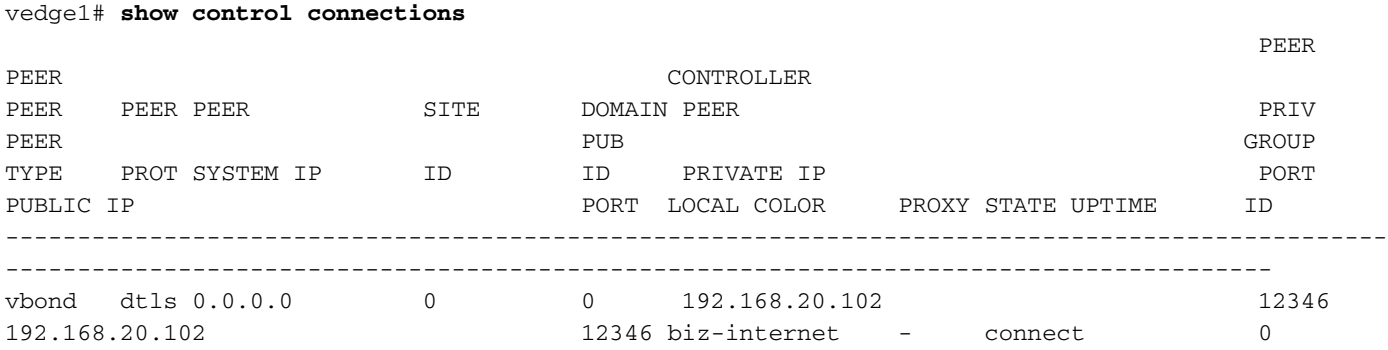

## Socketfouten (LISFD)

Als het netwerk een dubbele IP bevat, worden de besturingsverbindingen niet geactiveerd. U ziet de LISFD - Listener Socket FD Error bericht. Dit kan ook om andere redenen gebeuren, zoals pakketcorruptie, RESET, een wanverhouding tussen vEdge en controllers op TLS versus DTLSpoorten, als de FW-poorten niet open zijn, enzovoort.

De meest voorkomende oorzaak is een dubbel transport IP. Controleer de connectiviteit en zorg ervoor dat de adressen uniek zijn.

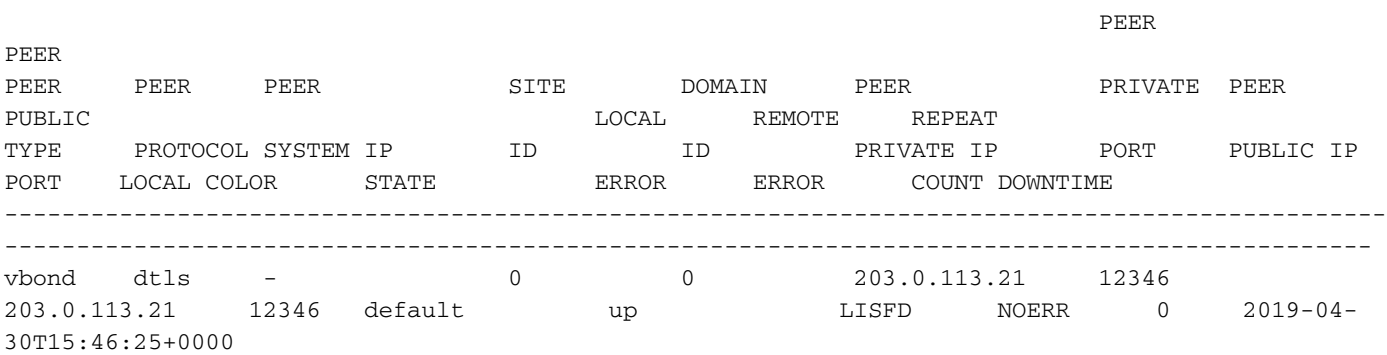

## Probleem met peer-time-out (VM\_TMO)

Een peer timeout voorwaarde wordt geactiveerd wanneer een vEdge de bereikbaarheid van de controller in kwestie verliest.

In dit voorbeeld wordt een**vManage Timeout msg (peer VM\_TMO)**. Andere zijn peer vBond, vSmart en/of vEdge-tijdelijke oplossingen (**VB\_TMO, VP\_TMO, VS\_TMO**).

Zorg er als onderdeel van probleemoplossing voor dat u beschikt over connectiviteit met de controller. ICMP-protocol (Internet Control Message Protocol) en/of **traceroute** naar het IP-adres in kwestie. Gevallen waarin veel verkeer valt (verlies is hoog). Snel **ping** en ervoor te zorgen dat het goed is.

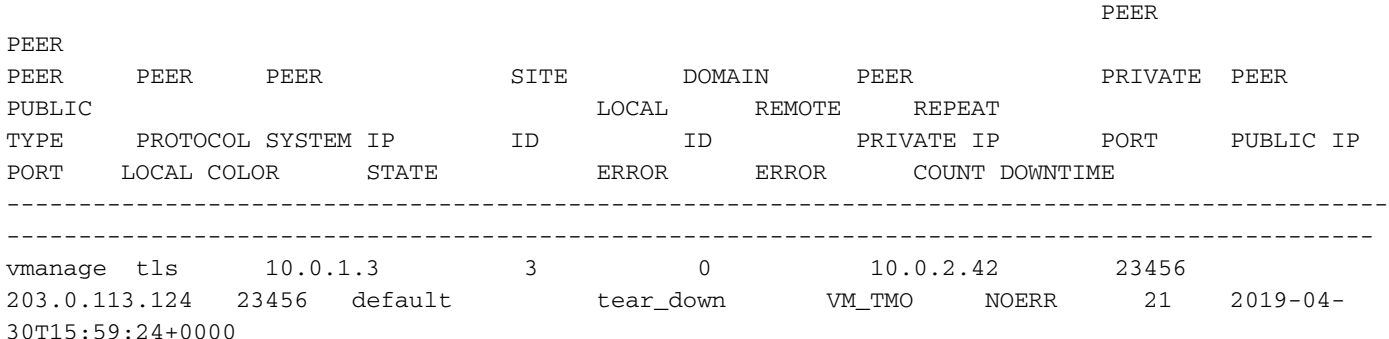

Controleer bovendien de **show control connections-history detail** opdrachtoutput om de TX/RXbesturingsstatistieken te bekijken om te zien of er significante discrepantie is in de tellers. Bericht in de output het verschil tussen RX en TX hello pakketnummers.

----------------------------------------------------------------------------------------

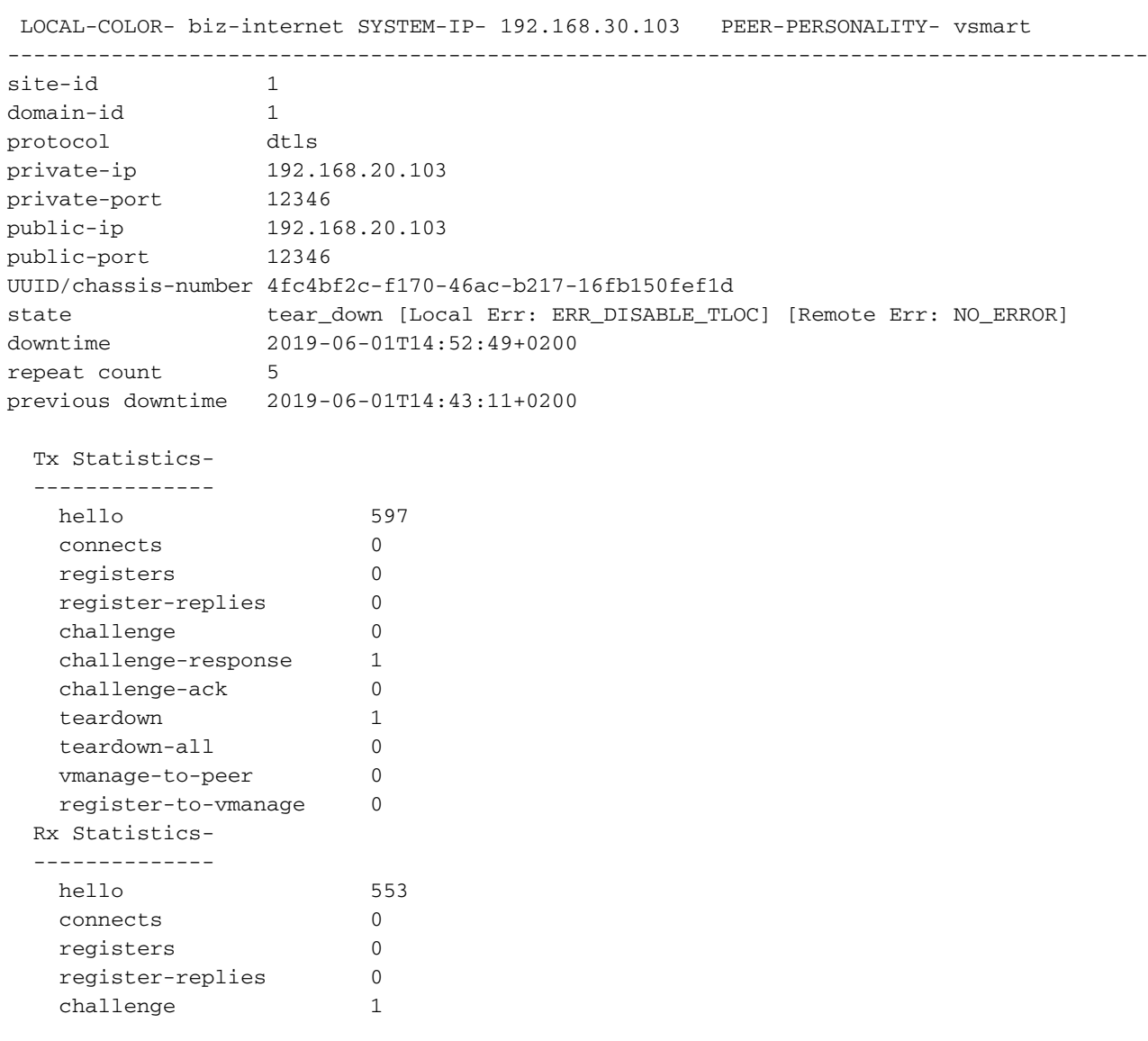

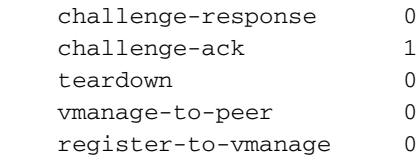

## Serienummer(s) niet aanwezig (CRTREJSER, BIDNTVRFD)

Als het serienummer niet op de controllers voor een bepaald apparaat staat, gaan de bedieningsverbindingen niet door.

Dit kan worden geverifieerd met **show controllers [ valid-vsmarts | valid-vedges ]** resultaten en meestal vastgezet. Naar navigeren **Configuration > Certificates > Send to Controllers or Send to vBond** knoppen op de tabbladen vManager. Controleer op vBond **show orchestrator valid-vedges** / **show orchestrator valid-vsmarts**.

In de logboeken op vBond observeer je deze berichten met reden ERR\_BID\_NOT\_VERIFIED:

messages:local7 info: Dec 21 01:13:31 vBond-1 VBOND[1677]: %Viptela-vBond-1-vbond\_0-6-INFO-1400002: Notification: 12/21/2018 1:13:31 vbond-reject-vedge-connection severit y-level:major host-name:"vBond-1" system-ip:10.0.1.11 uuid:"11OG301234567" organizationname:"Example\_Orgname" sp-organization-name:"Example\_Orgname"" reason:"ERR\_BID\_NOT\_VERIFIED" Wanneer u een dergelijk probleem oplost, dient u ervoor te zorgen dat het juiste serienummer en apparaatmodel is geconfigureerd en provisioneerd op het PnP-portal (software.cisco.com) en vManager.

Om het chassisnummer en het serienummer van het certificaat te controleren, kan deze opdracht op vEdge-routers worden gebruikt:

vEdge1# **show control local-properties | include "chassis-num|serial-num"** chassis-num/unique-id 11OG528180107 serial-num 1001247E

Voer deze opdracht in op een router waarop Cisco IOS XE SD-WAN-software wordt uitgevoerd:

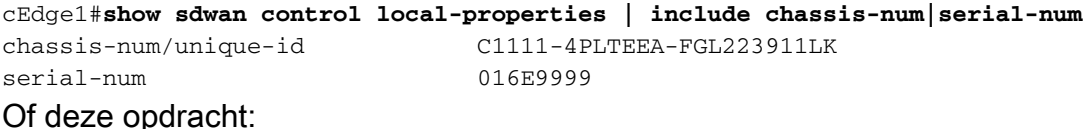

```
Router#show crypto pki certificates CISCO_IDEVID_SUDI | s ^Certificate
Certificate
   Status: Available
   Certificate Serial Number (hex): 016E9999
   Certificate Usage: General Purpose
   Issuer:
    o=Cisco
    cn=High Assurance SUDI CA
   Subject:
    Name: C1111-4PLTEEA
    Serial Number: PID:C1111-4PLTEEA SN:FGL223911LK
     cn=C1111-4PLTEEA
     ou=ACT-2 Lite SUDI
    o=Cisco
     serialNumber=PID:C1111-4PLTEEA SN:FGL223911LK
   Validity Date:
```
#### Voor problemen met vEdge/vSmart

Zo ziet de fout er op vEdge/vSmart uit in de **show control connections-history** opdrachtoutput:

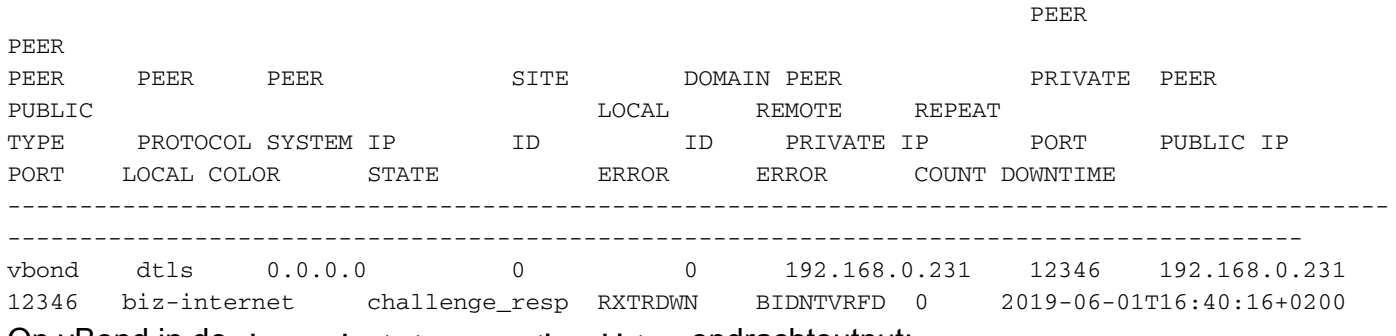

Op vBond in de **show orchestrator connections-history** opdrachtoutput:

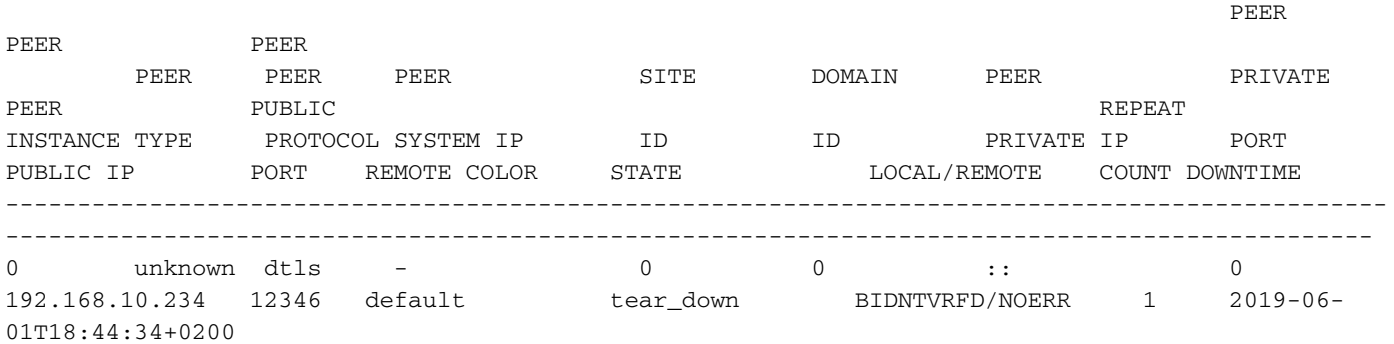

Het serienummer van het apparaat op vBond staat ook niet in de lijst met geldige vEdge-waarden:

#### vbond1# **show orchestrator valid-vedges | i 11OG528180107**

#### Voor problemen met controllers

Als het serienummer tussen de controllers zelf niet overeenkomt, is de lokale fout op vBond het serienummer dat niet aanwezig is in vergelijking met het certificaat dat wordt ingetrokken voor vSmarts/vManager.

#### Op vBond:

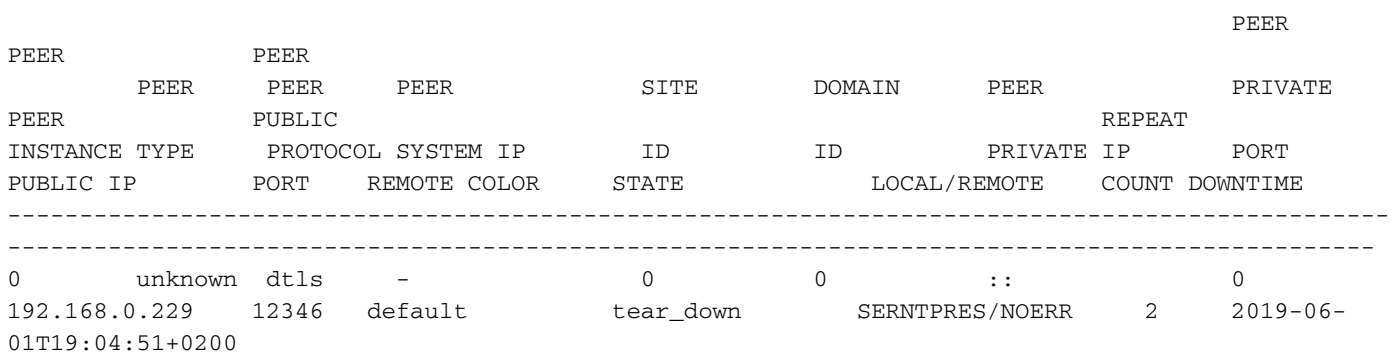

SERIAL

NUMBER ORG

----------------------- 0A SAMPLE - ORGNAME 0B SAMPLE - ORGNAME 0C SAMPLE - ORGNAME 0C SAMPLE - ORGNAME

#### Op getroffen vSmart/vManager:

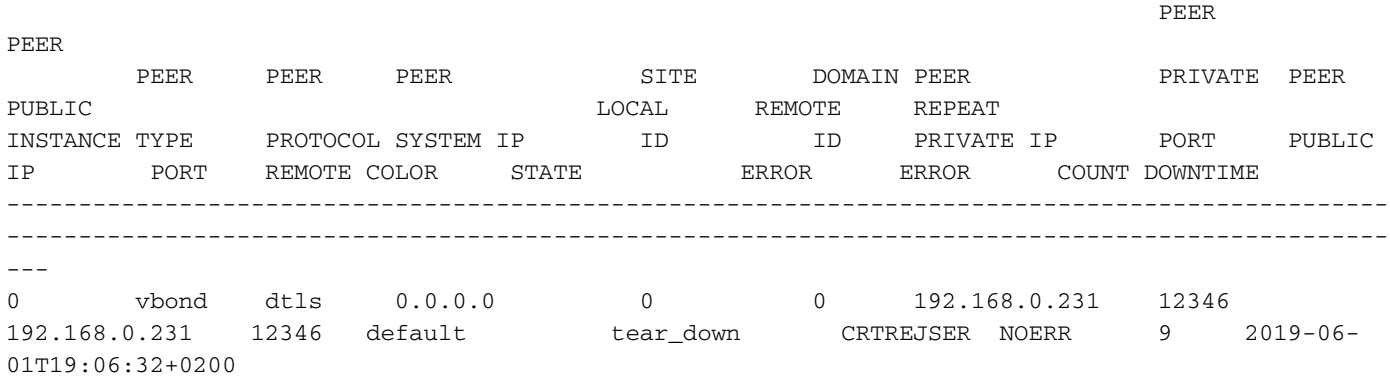

### vsmart# **show control local-properties| i serial-num** serial-num 0F

Verder zie je ORPTMO-berichten op de betreffende vSmart met betrekking tot vEdge:

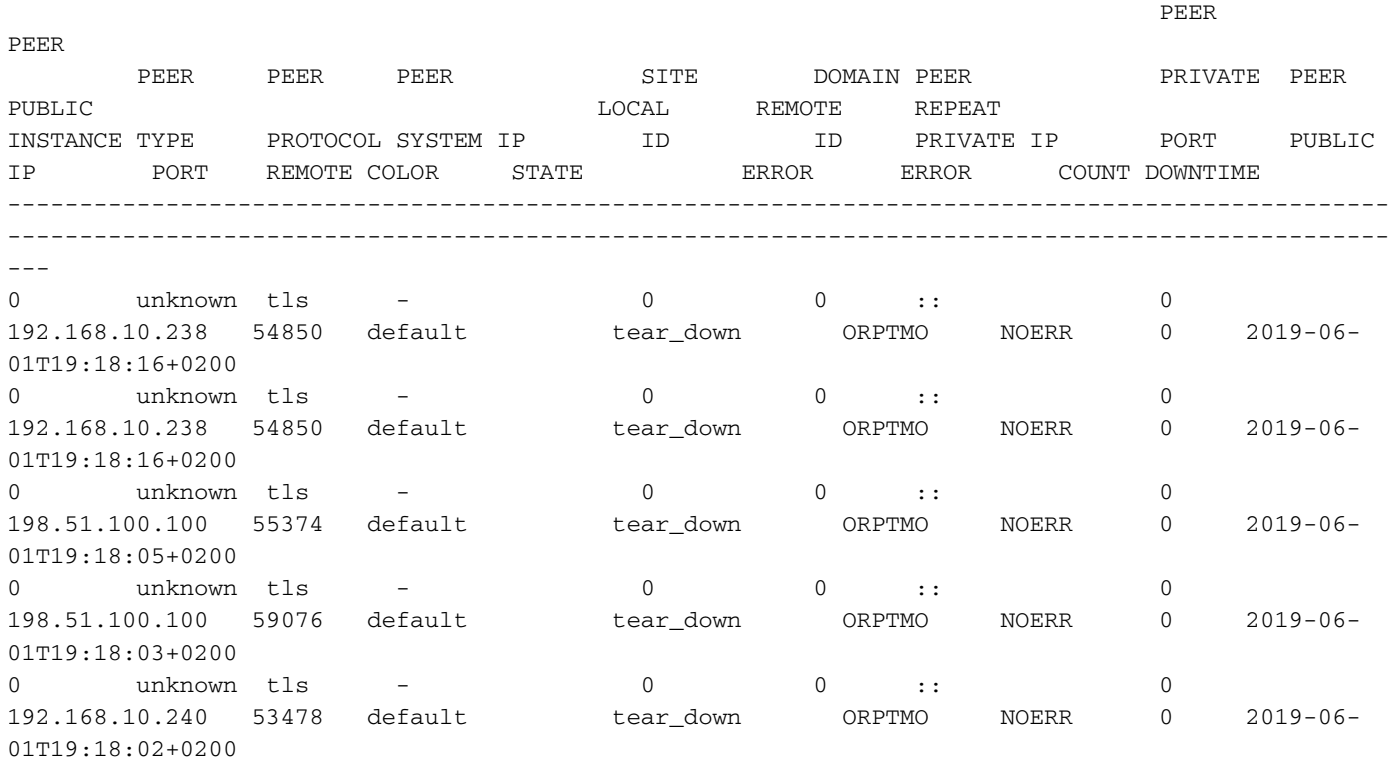

Op vEdge getroffen vSmart, in de **show control connections-history** output wordt de "SERNTPRES" fout gezien:

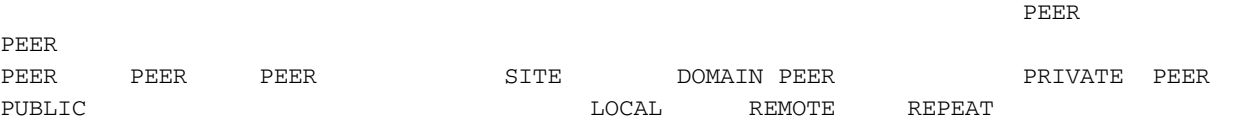

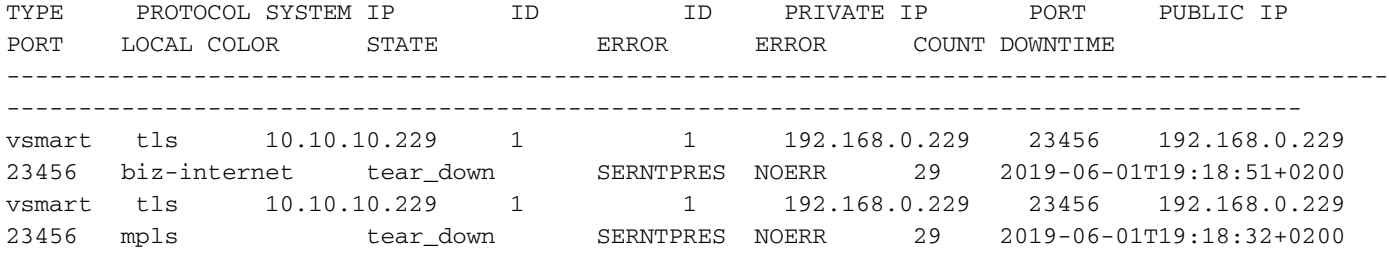

#### Onjuist chassis-aantal/uniek-id

Een ander voorbeeld van dezelfde fout "CRTREJSER/NOERR" kan worden gezien als de verkeerde Product-ID (model) wordt gebruikt op het PnP-portaal. Voorbeeld:

```
vbond# show orchestrator valid-vedges | include ASR1002
ASR1002-HX-DNA-JAE21050110 014EE30A valid Cisco SVC N1
Het model van het echte apparaat is echter anders (let op dat het suffix "DNA" niet op de naam
staat):
```
ASR1k#**show sdwan control local-properties | include chassis-num** chassis-num/unique-id ASR1002-HX-JAE21050110

### Organisatie Mismatch (CTORGNMMIS)

De naam van de organisatie is een kritisch element voor het omhoog brengen van de controleverbinding. Voor een bepaalde overlay moet de naam van de organisatie overeenkomen met alle controllers en randen, zodat de besturingsverbindingen naar boven kunnen komen.

Zo niet, dan is er een "Certificate Org. name mismatch" fout zoals hieronder getoond:

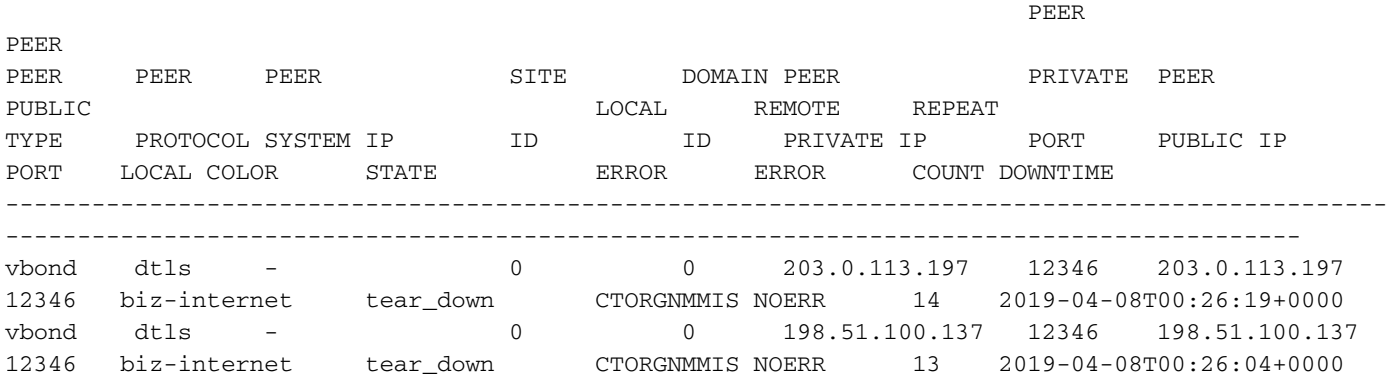

## vEdge/vSmart-certificaat ingetrokken/ongeldig gemaakt (VSCRTREV/CRTVERFL)

In gevallen waarin het certificaat wordt ingetrokken voor controllers of vEdge-serienummer ongeldig wordt verklaard, wordt respectievelijk een vSmart- of vEdge-bericht van herroeping van certificering weergegeven.

Hier zijn voorbeelden van vSmart-certificaten die berichten herroepen. Dit is het certificaat dat is ingetrokken op vSmart:

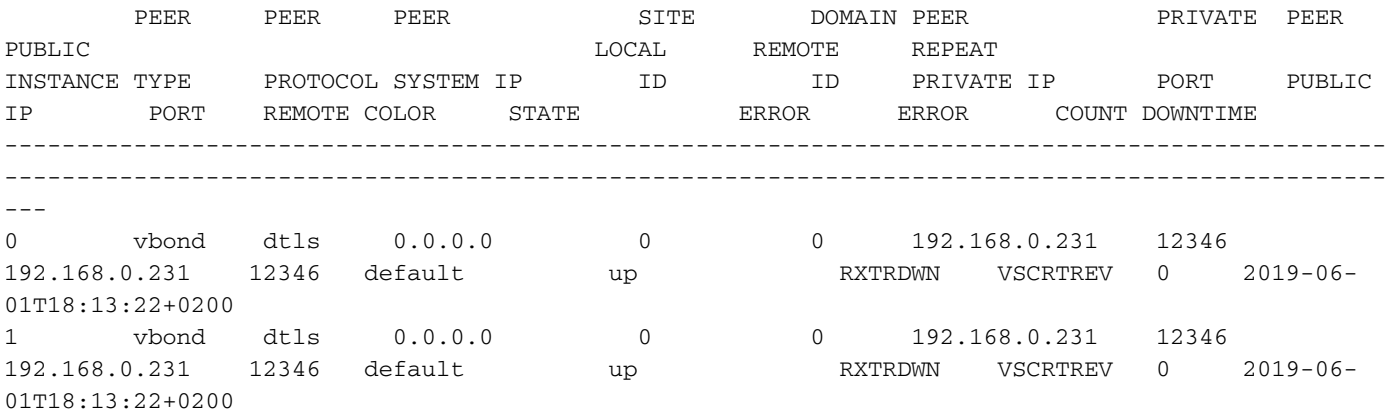

Op dezelfde manier ziet een andere vSmart in dezelfde overlay de vSmart waarvan het certificaat wordt ingetrokken:

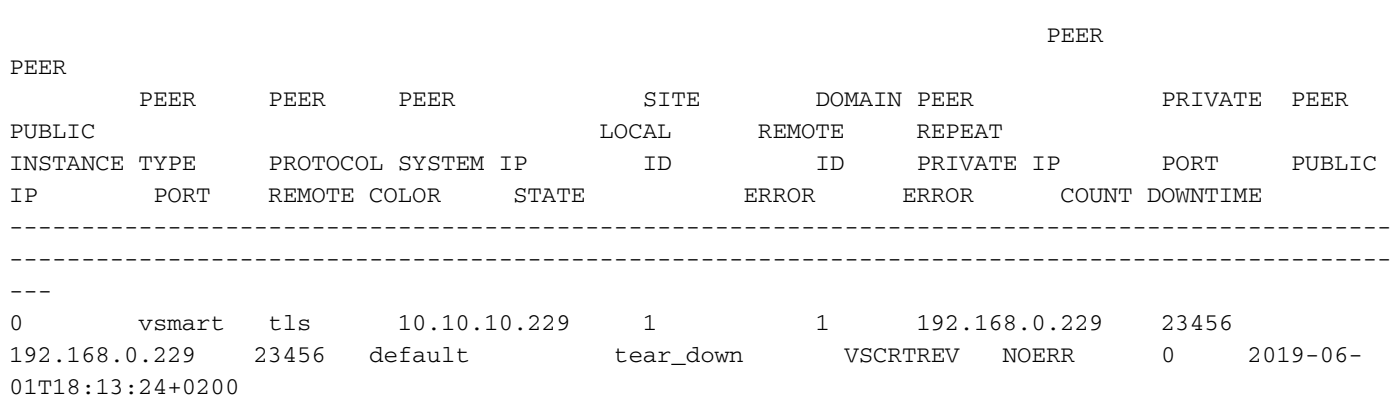

#### En hier zie je hoe vBond dit ziet:

PEER

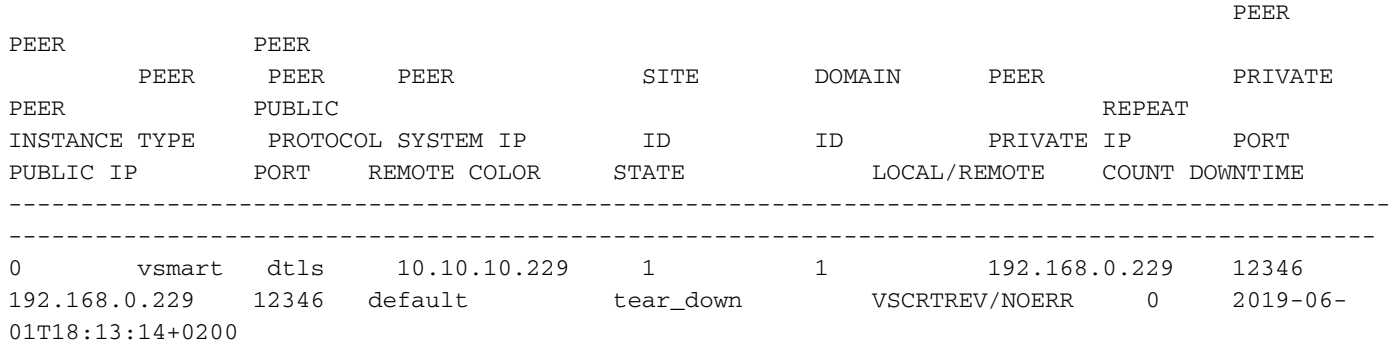

Certificatie verificatie fout is wanneer het certificaat niet kan worden geverifieerd met het basiscertificaat geïnstalleerd:

1. Controleer de tijd met de **show clock** uit. Het moet ten minste binnen de geldigheid van het vBond-certificaat vallen (controleer met de **show orchestrator local-properties** commando).

2. Dit kan worden veroorzaakt door beschadiging van het basiscertificaat op vEdge.

Vervolgens **show control connections-history** De opdracht op de vEdge-router toont een soortgelijke uitvoer:

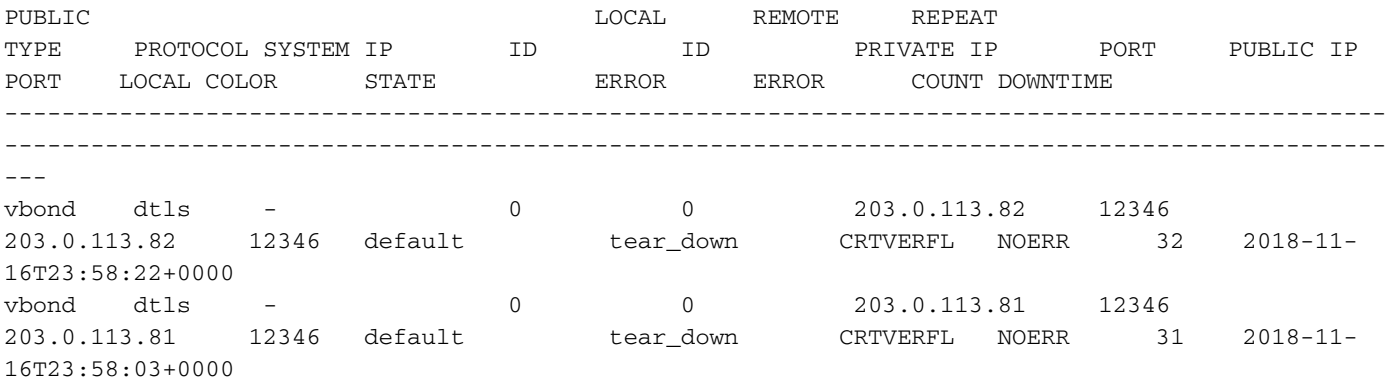

In dit geval kan vEdge het controllercertificaat niet ook valideren. Om dit probleem op te lossen, kunt u de root certificaat keten opnieuw installeren. Als de Symantec Certificate Authority wordt gebruikt, kunt u de Root certificate chain kopiëren van het alleen-lezen bestandssysteem:

```
vEdge1# vshell
vEdge1:~$ cp /rootfs ro/usr/share/viptela/root-ca-sha1-sha2.crt /home/admin/
vEdge1:~$ exit
exit
vEdge1# request root-cert-chain install /home/admin/root-ca-sha1-sha2.crt
Uploading root-ca-cert-chain via VPN 0
Copying ... /home/admin/root-ca-sha1-sha2.crt via VPN 0
Installing the new root certificate chain
Successfully installed the root certificate chain
```
### vEdge-sjabloon niet toegevoegd in vManager

Op het moment dat het apparaat wordt opgestart als het apparaat niet is aangesloten met een sjabloon op vManager, is de **NOVMCFG - No Config in vManage for device** bericht wordt weergegeven.

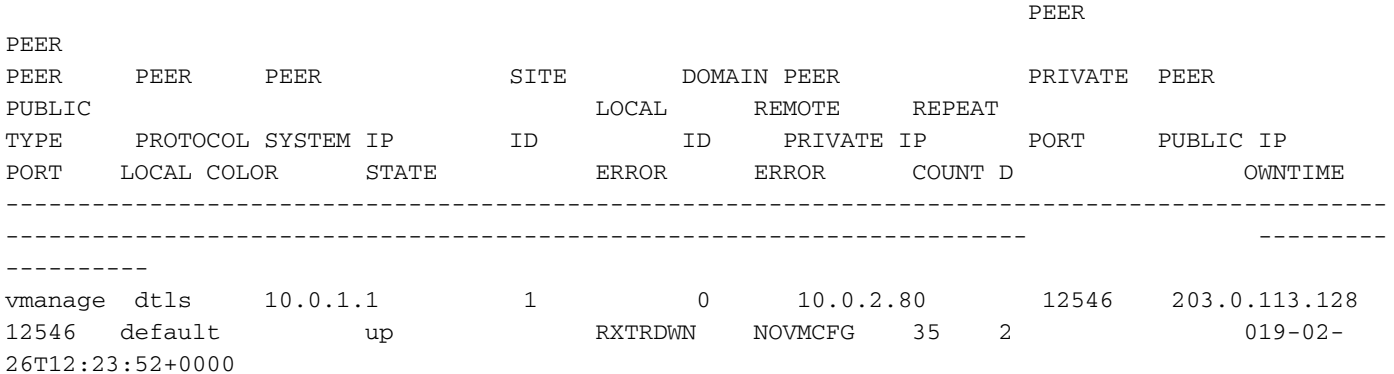

## Voorbijgaande condities (discvbd, sysipchng)

Hier zijn enkele tijdelijke condities waarbij de bedieningsverbindingen flappen. Zij omvatten:

- System-IP gewijzigd op de vEdge.
- Scheur bericht naar vBond (controleverbinding naar vBond is van voorbijgaande aard).

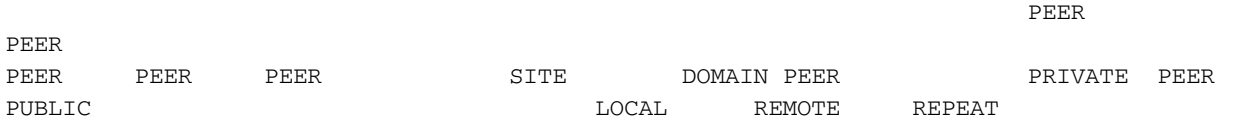

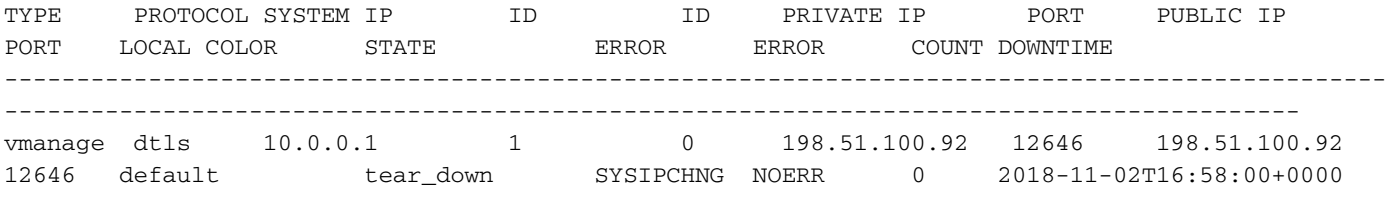

## DNS-fout

Wanneer er geen verbindingspogingen worden gezien in de **show control connection-history** Met deze stappen kunt u controleren of er geen DNS-resolutie in de richting van de vBond optreedt:

• Pingen naar het DNS-adres van de vBond.

ping vbond-dns-name.cisco.com ping vbond-dns-name.cisco.com: Temporary failure in name resolution

Ping google DNS (8.8.8.8) van de broninterface om de bereikbaarheid van internet te ● verifiëren.

ping 8.8.8.8 Type escape sequence to abort. Sending 5, 100-byte ICMP Echos to 8.8.8.8, timeout is 2 seconds:

• Ingesloten pakketvastlegging voor DNS-verkeer op poort 53 om te controleren op verzonden en ontvangen DNS-verkeer.

monitor capture mycap interface <interface that forms control> monitor capture mycap match ipv4 <source IP> <vBond IP> Referentiedocument: [ingesloten pakketvastlegging.](https://www.cisco.com/c/nl_nl/support/docs/ios-nx-os-software/ios-embedded-packet-capture/116045-productconfig-epc-00.html)

Start de monitoropname en laat deze een paar minuten lopen en stop vervolgens de opname. Ga verder met het onderzoeken van de pakketopname om te zien of DNS-vragen worden verzonden en ontvangen.

## Gerelateerde informatie

- [Basisparameters configureren voor formulierbeheerverbindingen op cEdge](https://www.cisco.com/c/nl_nl/support/docs/routers/xe-sd-wan-routers/218137-configure-basic-parameters-to-form-contr.html)
- [Technische ondersteuning en documentatie Cisco Systems](https://www.cisco.com/c/nl_nl/support/index.html)

### Over deze vertaling

Cisco heeft dit document vertaald via een combinatie van machine- en menselijke technologie om onze gebruikers wereldwijd ondersteuningscontent te bieden in hun eigen taal. Houd er rekening mee dat zelfs de beste machinevertaling niet net zo nauwkeurig is als die van een professionele vertaler. Cisco Systems, Inc. is niet aansprakelijk voor de nauwkeurigheid van deze vertalingen en raadt aan altijd het oorspronkelijke Engelstalige document (link) te raadplegen.